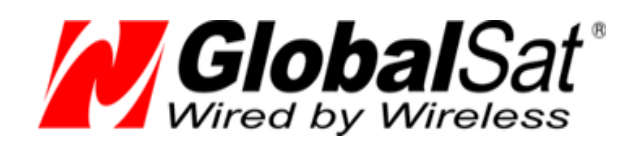

# Изменение частот и скорости обмена GPS-приёмников GlobalSat ND-105C / BU-353s4 BU-353 GLONASS

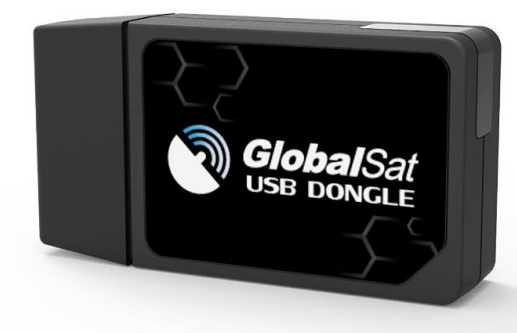

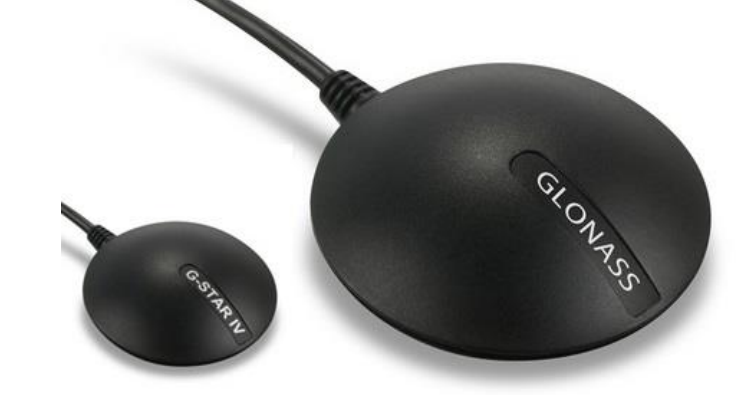

# РУКОВОДСТВО

**Версия документации: 1.3**

2016 © ООО «ГлобалСат»

### <span id="page-1-0"></span>Оглавление

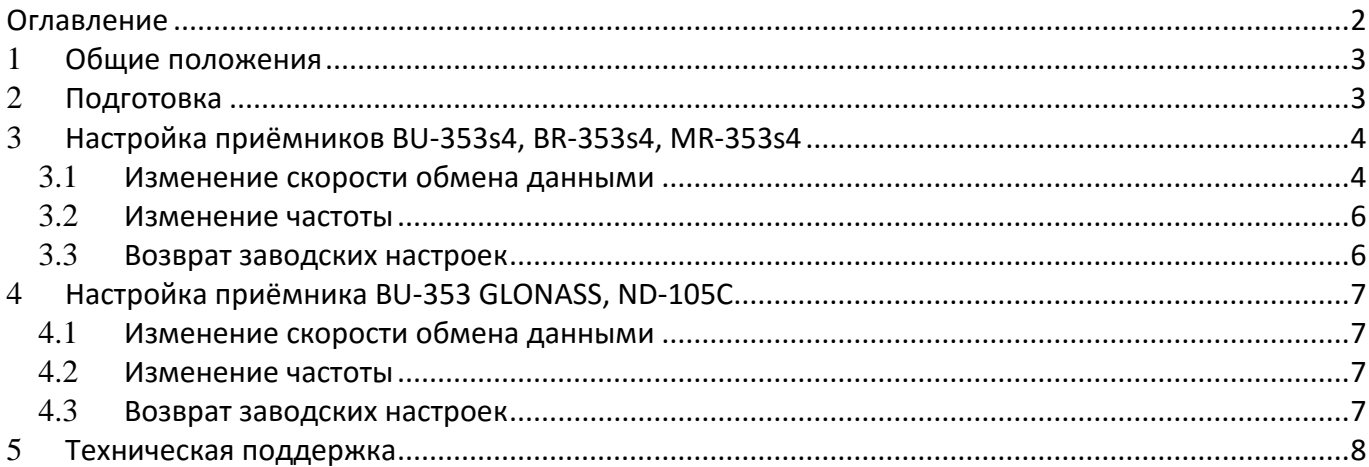

# <span id="page-2-0"></span>1 **Общие положения**

Данное руководство содержит информацию об изменении частоты определения координат и скорости обмена данными для приёмников **GlobalSat BU-353s4, BR-353s4, MR-353s4, BU-353 GLONASS, ND-105C**.

Обратите внимание, все изменения, которые вносятся в виде команд, описанных в этом руководстве, временные. При отключении внешнего питания от приёмника, через некоторое время (несколько часов, возможно меньше) настройки приёмника сбросятся на заводские.

Команды управления приёмниками отличаются, в зависимости от GPS-чипсета, на котором приёмник построен. GlobalSat BU-353s4, BR-353s4 и MR-353s4 – **SiRF**, а BU-353 GLONASS и ND-105C на чипсете от **МТК**.

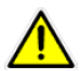

**Внимание!** Мы не рекомендуем вносить изменения в настройки приёмников, отличные от описанных в данном руководстве.

### <span id="page-2-1"></span>2 **Подготовка**

Для работы с приёмником нужно скачать и установить:

- 1. Драйвера для соответствующей модели GPS-приёмника. Найти и скачать драйвера можно на нашем сайте по ссылке <http://www.globalsat.ru/download/gps-priemniki>
- 2. Программу **SiRF Demo** (воспользуйтесь поиском в интернете) или любую другую программутерминал, которая позволяет отправлять данные на внешнее устройство, подключенное к виртуальному COM-порту.

После установки драйверов и программы SiRF Demo подключите приёмник к компьютеру и проверьте номер порта, присвоенного этому подключению. Проверить номер порта можно в Диспетчере устройств Windows (откройте панель управления  $\rightarrow$  Диспетчер устройств) на вкладке порты:

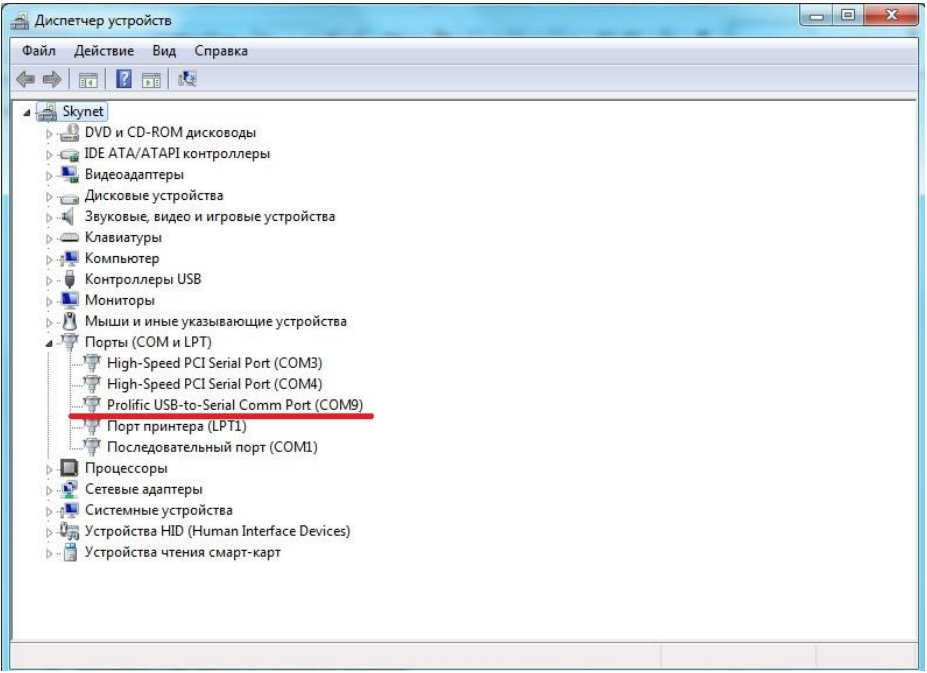

# <span id="page-3-0"></span>3 **Настройка приёмников BU-353s4, BR-353s4, MR-353s4**

#### <span id="page-3-1"></span>3.1 **Изменение скорости обмена данными**

Для исключения вероятности потери пакетов (после увеличения частоты) рекомендуем увеличить скорость обмена данными со стандартных **4800** на **115200**.

Откройте программу **SiRF Demo** (обязательно от имени администратора системы!). В окне настроек порта выберите нужный номер порта, установите скорость **4800** и нажмите кнопку **ОК**:

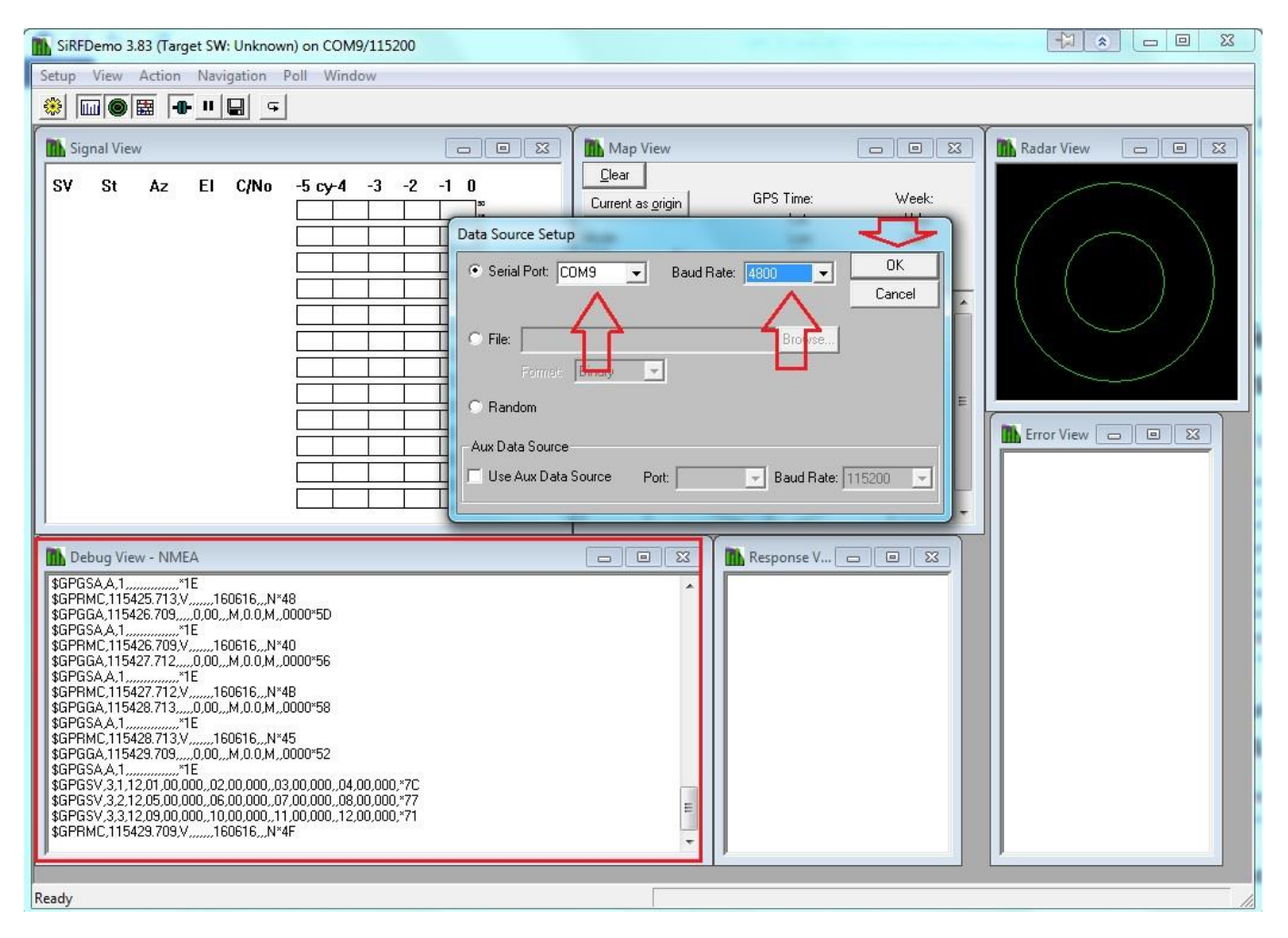

Если всё сделано верно, то в окне **Debug View** начнут бежать строки данных NMEA.

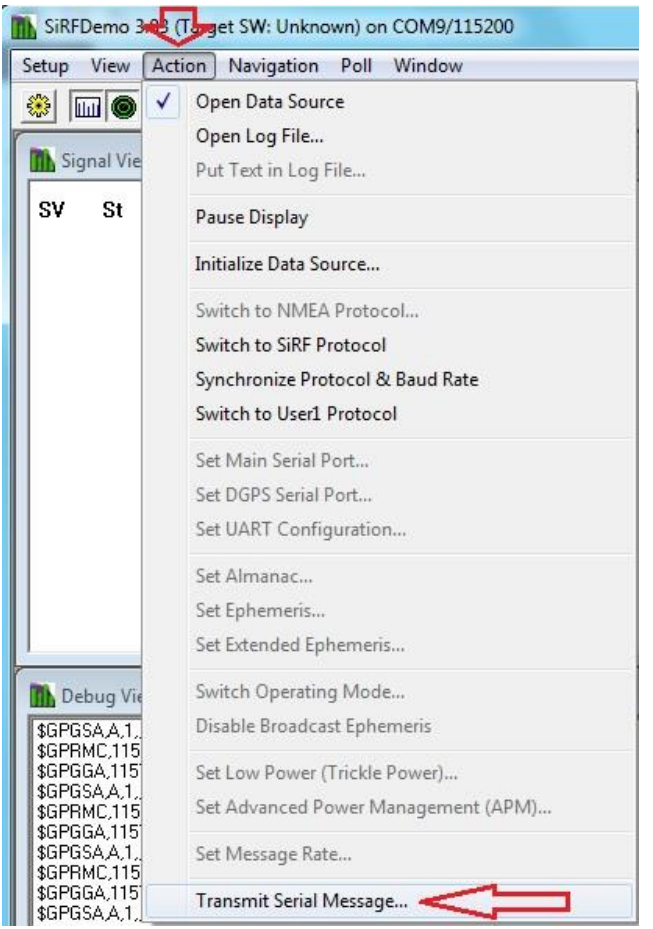

#### Выберите пункт **Action**, далее **Transmit Serial Message**:

В открывшемся окне выберите пункт **None (ASCII)**, а в поле для ввода укажите команду изменения скорости порта и нажмите кнопку **Send**:

 $\bullet$  \$PSRF100,1,115200,8,1,0\*05

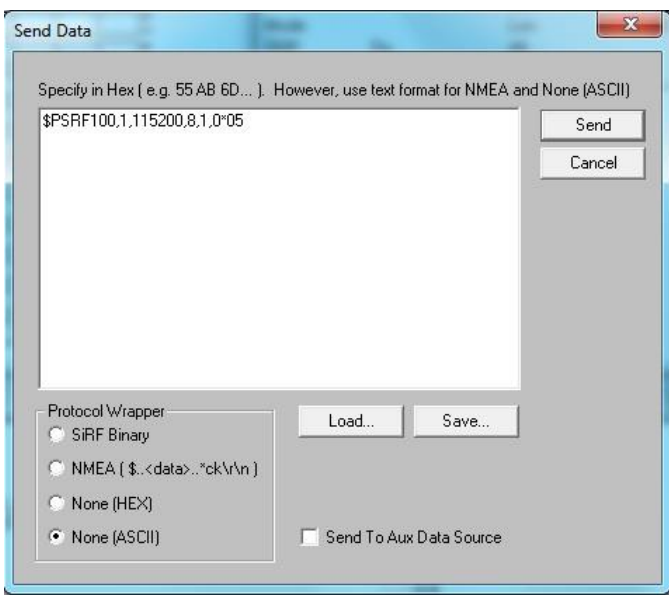

После внесения этих изменений перестанут обновляться строки в окне **Debug View**. Нажмите кнопку закрыть соединение и откройте окно настроек порта . Измените Baud Rate на **115200**, нажмите ОК.

#### <span id="page-5-0"></span>3.2 **Изменение частоты**

Аналогично предыдущему пункту выберите пункт **Action**, далее **Transmit Serial Message**.

В открывшемся окне, в поле для ввода, укажите команду изменения частоты обновления координат и нажмите кнопку **Send**:

\$PSRF103,00,06,00,01\*22

Данная команда изменит частоту фиксации координат со стандартных (раз в секунду) на 5 ГЦ (пять раз в секунду – это максимальная частота для SiRF IV).

После отправки этой команды в окне **Debug View** данные начнут обновляться заметно чаще.

#### <span id="page-5-1"></span>3.3 **Возврат заводских настроек**

Данная команда изменит частоту фиксации координат на стандартные 1ГЦ:

\$PSRF103,00,07,00,01\*23

Для возврата стандартной скорости (4800) отправьте следующую команду:

 $\bullet$  \$PSRF100,1,4800,8,1,0\*0E

# <span id="page-6-0"></span>4 **Настройка приёмника BU-353 GLONASS, ND-105C**

Процесс настройки (работа с программой **SiRF Demo**) полностью идентичен описанному выше. Различия лишь в тексте команд настроек.

#### <span id="page-6-1"></span>4.1 **Изменение скорости обмена данными**

Действия аналогичны описанным в пункте 3.1, за исключением текста команды. В поле для ввода укажите:

\$PMTK251,115200\*1F

#### <span id="page-6-2"></span>4.2 **Изменение частоты**

Действия аналогичны описанным в пункте 3.2, за исключением текста команды. В поле для ввода укажите один из возможных вариантов настройки.

Команда изменения частоты на 10 ГЦ (десять раз в секунду):

\$PMTK220,100\*2F

Команда изменения частоты на 5 ГЦ (пять раз в секунду):

\$PMTK220,200\*2C

После отправки команды в окне **Debug View** данные начнут обновляться заметно чаще или вернутся к заводской частоте.

Максимальная частота фиксации координат для данного GPS-чипсета 10 ГЦ.

#### <span id="page-6-3"></span>4.3 **Возврат заводских настроек**

Команда изменения частоты на стандартные 1 ГЦ (раз в секунду):

\$PMTK220,1000\*1F

Для возврата стандартной скорости (4800) отправьте следующую команду:

\$PMTK251,4800\*14

# <span id="page-7-0"></span>5 **Техническая поддержка**

Мы делаем всё возможное, чтобы сервис и оборудование компании GlobalSat были удобными и простыми в использовании.

Если у Вас возникли вопросы по оборудованию, услугам или настройкам, а также по подключению оборудования, обратитесь в нашу Службу Технической Поддержки, и мы поможем Вам.

**Email** Технической Поддержки: support@globalsat.ru

**Телефон** Технической Поддержки:

8 499 372-5093 (звонки из Москвы)

8 800 500-9204 (звонки из других регионов России)

**Skype** Технической Поддержки: globalsat\_support

Служба Технической Поддержки работает для Вас по рабочим дням с 10.00 до 18.00. Все обращения на Email в другое время обрабатываются в начале следующего рабочего дня.